# StP Beléptető Rendszer

# Munkaidő-nyilvántartás modul leírás

## 1. TARTALOMJEGYZÉK

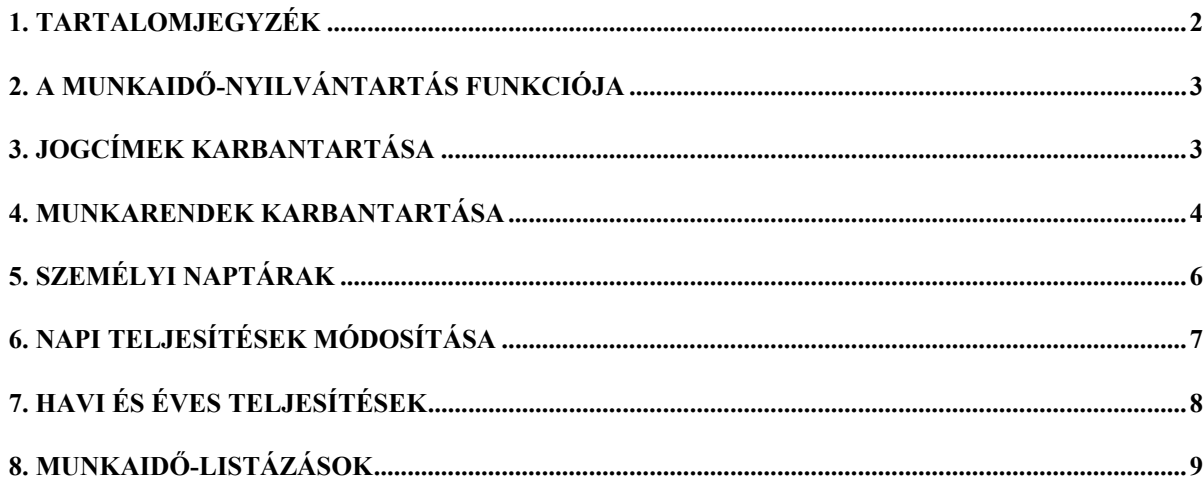

#### **2. A munkaidő-nyilvántartás funkciója**

A DBC program munkaidő-nyilvántartó moduljának célja a beléptető terminálokon létrejött beléptetési naplók feldolgozása, a napi, heti és éves munkaidők kiszámítása, illetve azok nyomtatása és esetleges kimentése különböző formátumokban a bérelszámoló rendszer felé.

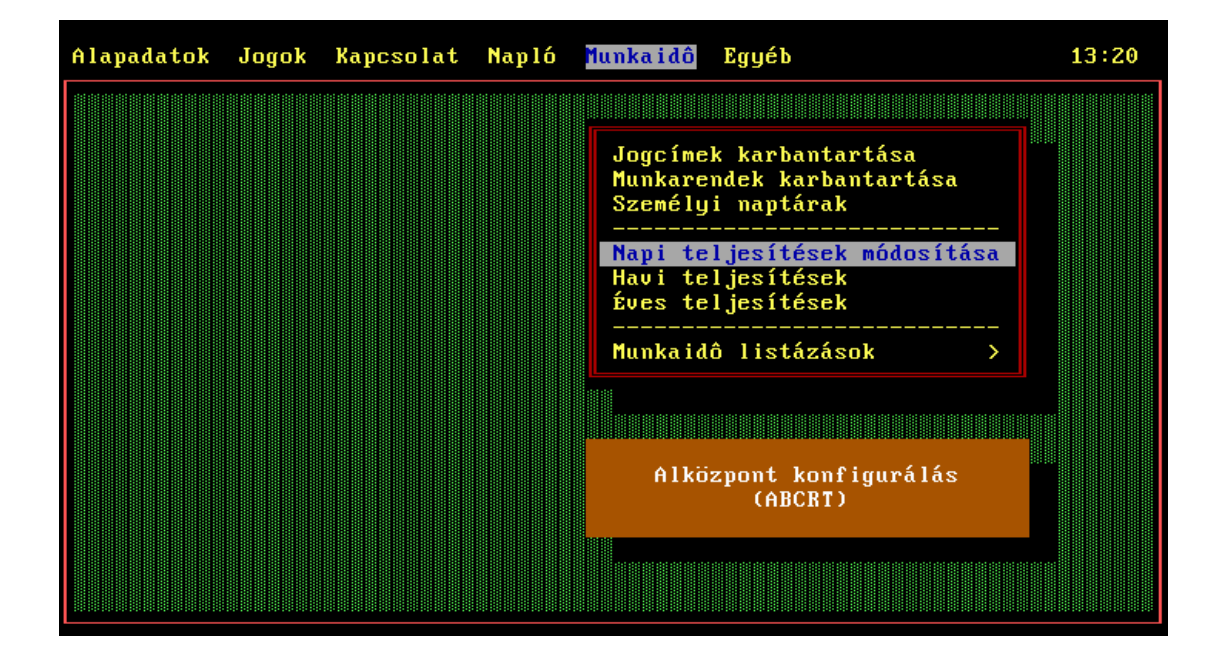

#### **3. Jogcímek karbantartása**

A jogcím a munkaidő-nyilvántartás alapja. A TAPS rendszerben korlátlan számú jogcímet definiálhatunk, amelyeken a dolgozók tartózkodhatnak, akár a munkahelyükön, akár házon kívül is (pl. szabadság, magánügyben távol, hivatali ügyben házon kívül, ebédszüneten, stb.).

A jogcímeknél kitérünk még egy alapvető fogalomra, az időalapra. Minden jogcímen való tartózkodás esetén egy adott időalapra számolandó el az idő. A napi teljes munkaidő így tulajdonképpen 10 szám, a legfeljebb tíz időalapra elszámolt teljes idő; ez a be- és kilépéskor beütött jogcím kódok alapján számítható ki a dolgozónak bevitt munkarend és személyi naptár figyelembevételével. Ilyen időalapra számolható el például a normál bentlét, a hivatali távollét, az ebédidő, a túlórák vagy az igazolatlan órák, de a program az el nem számolható időket is számon tartja egy időalapon.

Az időalapokból vállaltonként más-más képlet szerint kapjuk meg az egyenleget. Tipikusak az egyszerű bentlét+hiv.kintlét képletek, de elképzelhető pl. a bentlét+hiv.kintlét+1.5\*túlóra, vagy még bonyolultabb megoldások is. Az egyenleg tulajdonképpen az a szám, amely megmondja, hogy a dolgozó a tőle várt teljesítményhez képest hol áll: amennyiben az egyenlege pozitív, akkor jól, ha negatív, akkor elmaradása van.

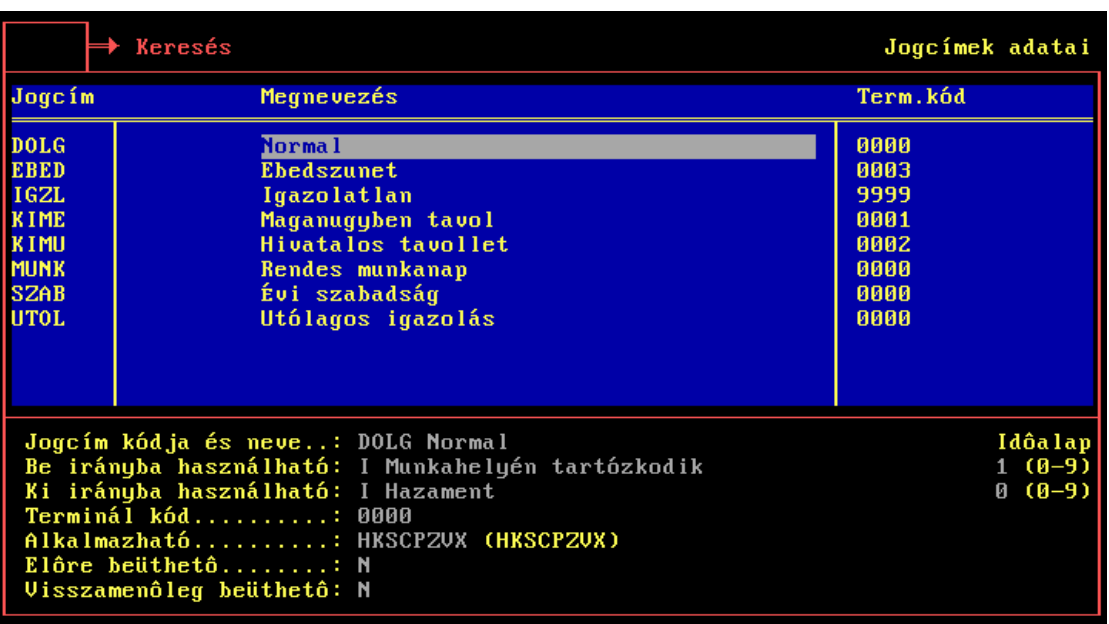

A jogcímeknél kitöltendő mezők:

- A **jogcím kódja és neve**, amely a terminál is feltüntet a kód beütésekor.
- **Be és ki irányba**: egyrészt, hogy egyáltalán *használható-e* a jogcím az adott irányba menetkor (I vagy N), továbbá az adott irányú (*ki*, tehát házon kívül, illetve *be*, azaz a munkahelyen) eme jogcímen való tartózkodás *megnevezése*, és az *időalap*, amelyre a tartózkodás elszámolandó.
- **Terminál kód:** az a kód, amit a terminálon be kell ütni, ha az adott jogcímen tartózkodni kíván a dolgozó.
- **Alkalmazható:** azok a napok, amelyeken a jogcím alkalmazható.
- **Előre beüthető:** ha igen (I), akkor a jogcím szerepelhet a személyi naptárban, mint a teljes napra alapértelmezetten elszámolható, minden belépési és kilépési esemény nélkül. Tipikusan ilyen az évi szabadság, vagy a teljes napos kiküldetés, amelyeket előre tudhatunk, és amelyek során a dolgozó várhatóan meg sem jelenik a munkahelyén.
- **Visszamenőleg beüthető:** ha igen (I), akkor a jogcím begépelésekor a terminálon használhatjuk a kiterjesztő jelzést, amellyel jelezzük, hogy az adott jogcímen való tartózkodás a munkaidő kezdetén kezdődött, és a begépelés pillanatáig tartott (egyébként minden jogcímen való tartózkodás a begépelés pillanatától érvényes, tehát "előre mutat"). Ilyenkor általában a dolgozó két jogcímet gépel be a terminálon: egyet, amellyel visszamenőleg igazolja magát, és egyet, amellyel a további tartózkodásáról ad információt a rendszer számára.

#### **4. Munkarendek karbantartása**

A munkarend adja a különböző időprofilokat, amelyek meghatározzák a napi ki- és belépések feldolgozását. A munkarendnek két alaptípusa van: a rugalmas és a kötött.

Rugalmas munkarend esetén nincsenek műszakok, van viszont három időintervallum, amely meghatározza a benntartózkodásokat:

- **Szorosabb** (törzs) munkaidő: ezen belül minden magán és egyéb nem hivatalos távollét igazolatlan távollétnek számít. Ez az az időszak, amikor a dolgozónak a munkanapokon mindenképp bent kell lennie a munkahelyén.
- **Munkaidő** (eszmei): ez a normál munkaidő. Ennek hossza határozza meg azt az időt, amit a dolgozónak hosszútávon tartania kell.
- **Tágabb** (perem) munkaidő: az ezen az időszakon kívül eső bármilyen bent illetve kinttartózkodás semmilyen jogcímen sem számolható el, azaz az el nem számolható időalapba esik.

Kötött jogcímnél legfeljebb öt típusú napi profilt (műszakot) definiálhatunk. Ilyenkor a szorosabb idő nem definiálható, az ilyenkor egybeesik a normál munkaidővel. Definiálható viszont a tágabb idő, szintén műszakonként.

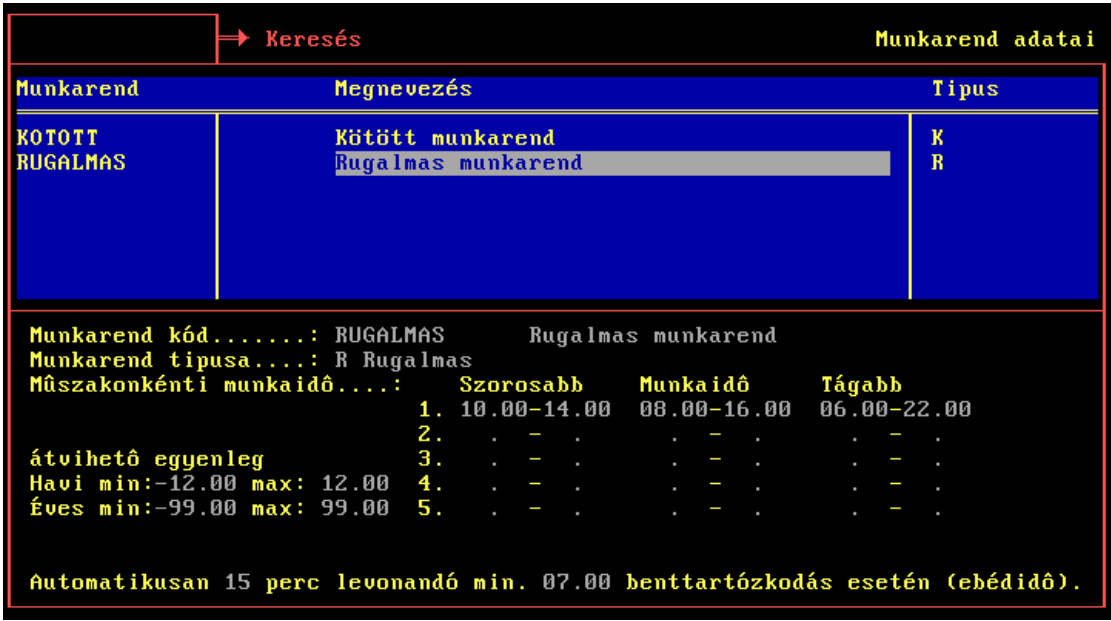

A munkarendnél kitöltendő mezők:

- A **munkarend kódja** és *megnevezése.*
- A **munkarend típusa** (K mint kötött vagy R mint rugalmas).
- Legfeljebb öt (rugalmasnál egy) műszakra a három (kötöttnél kettő) időintervallum (ld. fent).
- **Átvihető havi és évi egyenlegek minimuma és maximuma**. Ezek határozzák meg, hogy a hó/év végi egyenlegek milyen határok között vihetőek át a következő időszakra.
- **Automatikusan levonandó idő**: a program a napi munkaidő elszámolás számításakor automatikusan levonhat megadott *percet*, ha a benntartózkodás eléri a megadott *határt* (óra.percben). Ez tipikusan az ebédidő elszámolásánál játszhat szerepet. Fontos tudni azt, hogy itt a levonás azt jelenti, hogy a megadott számú percet a program az 1-es időalapról a 3-as időalapra emeli át, tehát amennyit az egyikről levon, annyit ad hozzá a másikhoz.

A dolgozókhoz a személyi naptárak felvitelénél lehet a munkarendet hozzárendelni.

#### **5. Személyi naptárak**

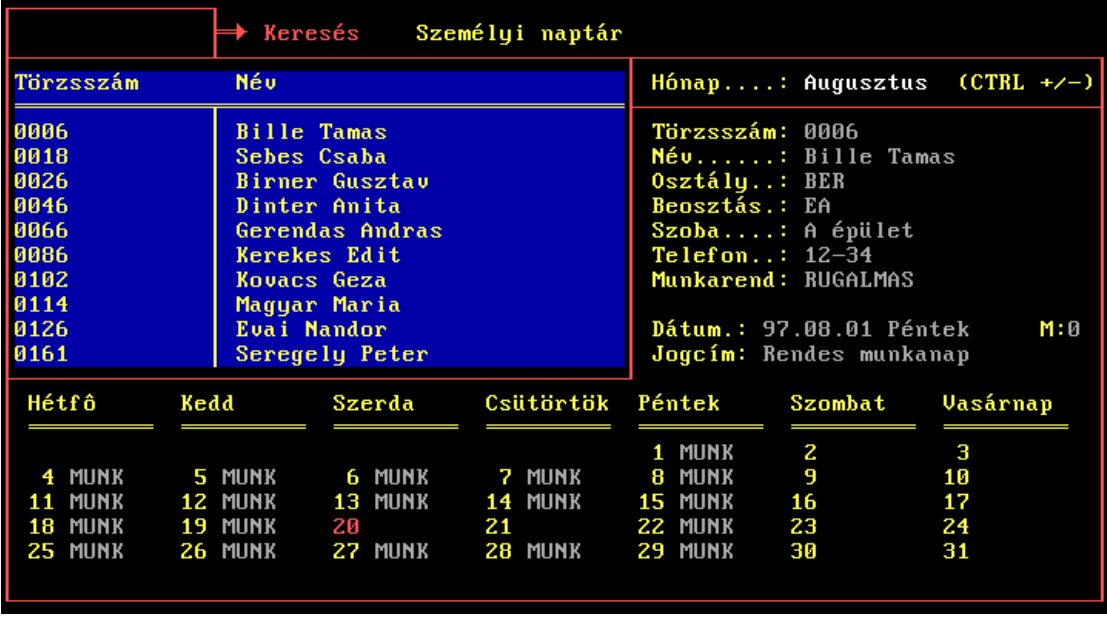

A személyi naptárakat havi bontásban lehet megadni. A kiválasztott hónapot a **CTRL+** illetve a **CTRL-** gombokkal lehet beállítani (a billentyűzet jobboldalán levő numerikus billentyűzeten).

A személyi naptáraknál kitöltendő mezők:

- **Munkarend:** a dolgozó munkarendjét itt vihetjük be.
- A lenti részben minden napra felvihetjük a *jogcímet*, ami az adott napra az alapértelmezett. Amennyiben a munkarend kötött tipusú, akkor meg kell adni a napi *műszakot* is. A hónap első munkanapjának a felvitelekor a program megkérdezi, hogy az adott jogcímmel töltse-e fel a hónap összes munkanapját. Úgyszintén az első szombati és vasárnapi nap felvitelekor lehetőség van az összes szombat illetve vasárnap feltöltésére.

Amennyiben a napi alapértelmezett jogcím olyan, hogy az nem 0-s időalapra hivatkozik, akkor amennyiben a dolgozó aznap nem jelenik meg, a program automatikusan az adott időalapra elszámolja az eszmei munkaidejét. Ha a dolgozó ilyenkor mégis megjelenik, akkor a bentléte, illetve a beütött jogcím az adott intervallumon felülírja az alapértelmezettet.

Normál munkanapokon a napi alapértelmezett jogcím tipikusan 0-s időalapú, hiszen amíg a dolgozó nem jön be, az ideje sehova sem számolható el.

#### **6. Napi teljesítések módosítása**

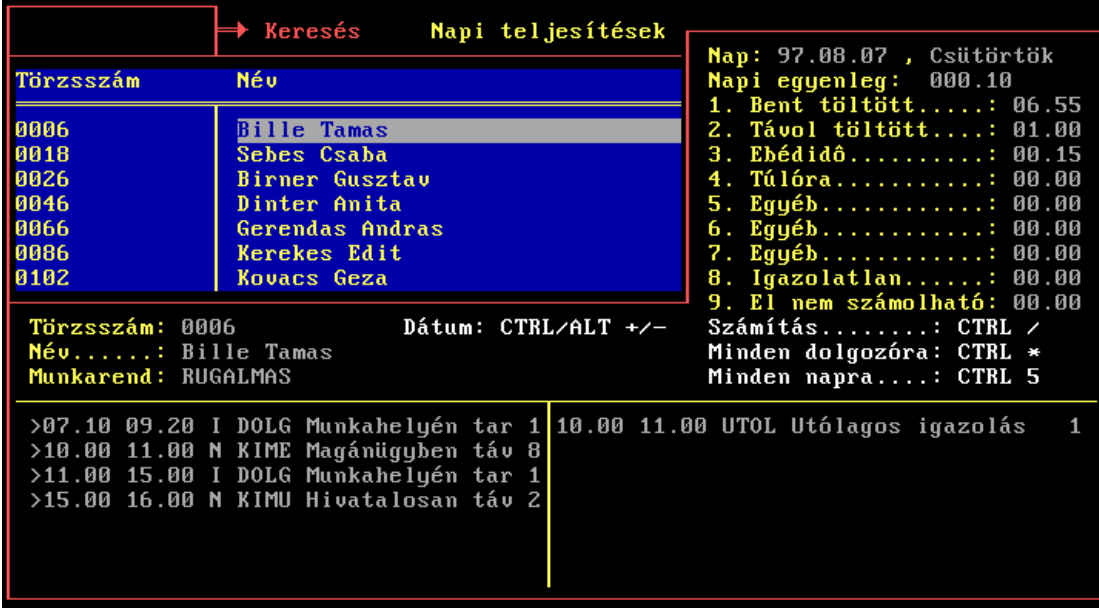

A munkaidő-nyilvántartás alapképernyője. Itt lehet minden napra a munkaidős naplóadatokat feldolgoztatni illetve azokat felülbírálni.

A dátumot a **CTRL +** és **CTRL -** billentyűkkel lehet beállítani, illetve az **ALT +** és **ALT**  billentyűkkel lehet egy teljes hónapot ugrani előre vagy hátra.

Az adott napon az adott dolgozó időalapjait a **CTRL /** billentyűvel lehet kiszámoltatni. A program ilyenkor figyelembe veszi a naplóadatokat (bal alsó lista) és a felülbírálásokat (jobb alsó lista). A kiszámolt időalapok a jobb felső sarokban jelennek meg.

A naplóadatok feldolgozásának a menete a következő:

- Egy belépéskor vagy távozáskor beütött jogcím addig marad érvényben, amíg a dolgozó egy másikat nem üt, továbbá a napi első jogcím a nap elejétől, a napi utolsó jogcím viszont a nap végéig érvényes. Így a jogcímek alapvetően "előre mutatnak". Amennyiben a jogcím beütésekor a dolgozó kiterjesztő billentyűt is ütött, akkor a jogcím "visszamenőlegesen" érvényes, azaz az eszmei munkaidő elejétől érvényes, vagy felülírja a legutolsó "előre mutató" begépelést. A nap eleje illetve vége ezen a szinten még 0 és 24 óra, a 0 órától kezdődő intervallum természetesen 0-s időalappal szerepel az első belépésig.
- Második lépésként az így kapott jogcímmel, és ezáltal időalappal is ellátott időintervallumokat (amelyek lefedik a teljes 24 órát) a program rávetíti a munkarendnél beállított laza időintervallumra. A kívüleső olyan részek, amelyek nem 0-s időalapúak el nem számolhatóvá válnak. A 0-s időalapú ezen kivüleső intervallumok a későbbiek során törlődni fognak.
- Az eszmei munkaidő minden olyan jogcíme, amely továbbra is a 0-s időalapba tartozik, automatikusan felveszi a napi alapértelmezett jogcímet. Ez gyakorlatilag azt jelenti, hogy amennyiben a dolgozó aznap mégis megjelent, akkor a továbbra is távoltöltött ideje, illetve amennyiben meg sem jelent, úgy a teljes eszmei munkaideje a napi alapértelmezett jogcímre kerül. Normál munkanap esetében az alapértelmezett jogcím természetesen 0-s időalapú, így az említett "lyukak" megmaradnak.

- Végül a szűkebb időintervallumba eső olyan jogcímek, amelyek a 0-s időalapba tartoznak (tipikusan a magánügyes és igazolatlan távozások illetve az az idő, amikor a dolgozó még nem jelent meg a munkahelyén, tehát késett) automatikusan 8-as, azaz igazolatlan időalapúvá változnak, mivel ez az az időszak, amikor a dolgozó ilyen jogcímeken nem tartózkodhat, mindenképp dolgoznia kell.
- Legvégül a még továbbra is 0-s időalapon lévő jogcímek törlődnek, hiszen azok nem játszanak szerepet. Ami megmarad, az a valamilyen időalapra elszámolható, különböző jogcímeken való tartózkodások halmaza.
- A végső számolásnál még a kézi módosítások is szerepet játszanak olyan módon, hogy felülírják (lefedik) a naplóadatokból a fenti pontokban leírt módon kiszámított időket.
- Amennyiben automatikus ebédidő levonás van beállítva a munkarendnél, és az 1-es időalap meghaladja a beállított határt, akkor a megfelelő idő az 1-es időalapról automatikusan a 3-as időalapra kerül.

A CTRL \* billentyűvel az adott napon minden dolgozóra egyszerre ki tudjuk számoltatni a munkaidőket. Amennyiben viszont nincs szükségünk naprakész adatokra, csak havonta foglalkozunk a munkaidő-nyilvántartással, úgy lehetőség van egy hónapon belül az összes napra és az összes dolgozóra egyszerre számítani az időalapot, ezt a CTRL 5-ös billentyű lenyomásával tehetjük meg (a jobboldali numerikus billentyűzeten).

A kézi módosítások a jobb oldali listájában kitöltendő mezők:

- Az utólagosan elszámolandó *időintervallum eleje és vége* az adott napon (óra, perc).
- A *jogcím*, amire az adott időszakot módosítani akarjuk. A sor jobb szélén megjelenik az adott jogcím beállított *időalapja*.

A kézi módosítások után az adott személy munkaidejét a **CTRL /** gombbal újraszámolva már az új, módosított időalapokat láthatjuk a jobb felső sarokban.

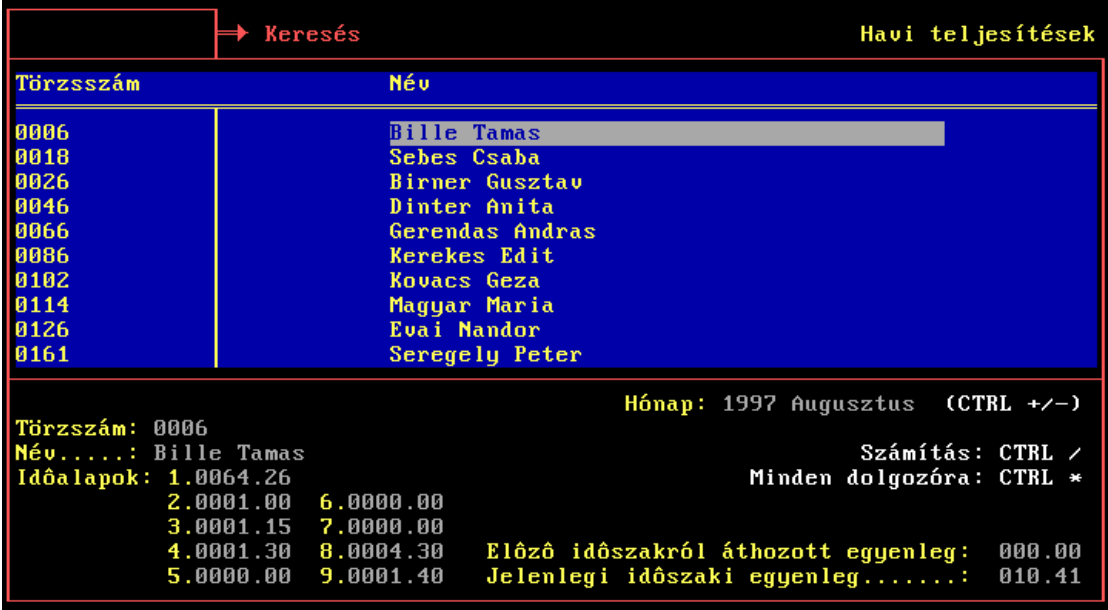

### **7. Havi és éves teljesítések**

A havi teljesítések képernyőjén az adott havi összes napi teljesítés kerül összegzésre. A tárgyhónapot a **CTRL +** és **CTRL -** billentyűkkel választhatjuk ki. A számítást a **CTRL /** billentyűvel végezhetjük, míg az adott hónapra az összes dolgozóra a **CTRL \*** billentyűvel számoltathatunk.

A számításkor az előző havi egyenlegnek a munkarendben meghatározott határon belül eső részét áthozzuk a tárgyhónapra, ahhoz hozzászámoljuk az adott hónapba tartozó napi teljesítéseket, és így kapjuk a hónap végi egyenleget.

Az évi teljesítések képernyője a fentihez hasonló, azzal a különbséggel, hogy a CTRL + és CTRL - billentyűkkel a tárgy évet állíthatjuk be. Az előző év meghatározott határokon belüli egyenlegéhez hozzáadjuk az év összes hónapjának kiszámított teljesítését, és így áll elő az év végi egyenleg.

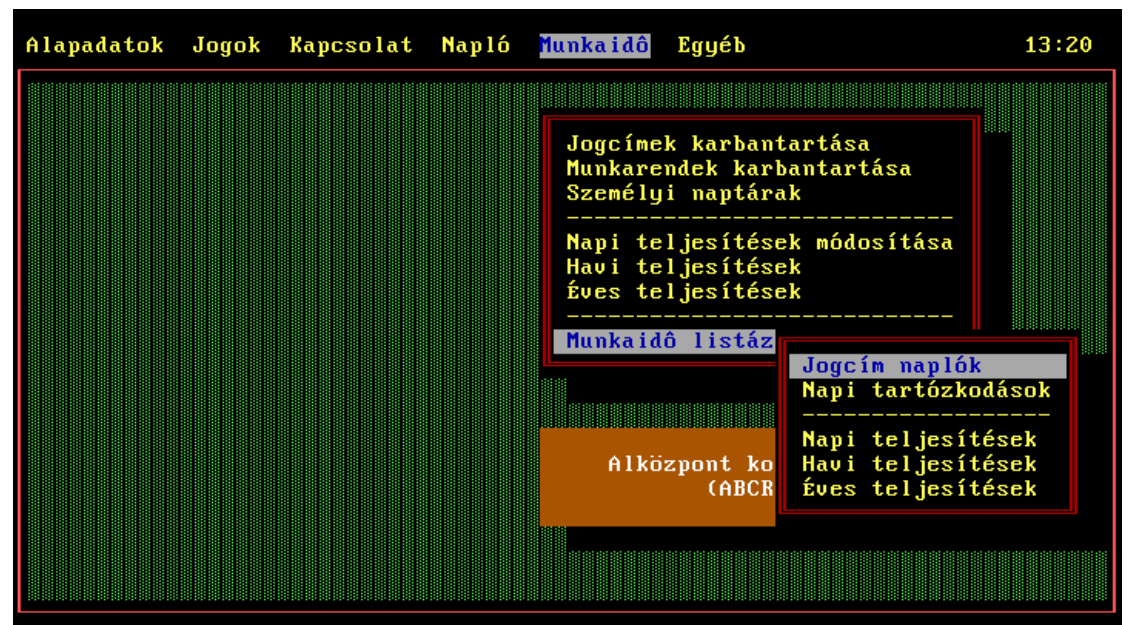

#### **8. Munkaidő-listázások**

A **jogcím naplókban** napló szintű információt kaphatunk az egyes belépésekről, kilépésekről, és az ott begépelt jogcím kódokról. A listák egy sora egy személy egy áthaladását jelzik, megadva a jogcímet, amit leütött.

Főbb szűrési lehetőségek: *időpont, személyek, ajtók, irány, jogcímek.* 

A **napi tartózkodásokban** egy szinttel feljebb lépünk a feldolgozás következő absztrakciós szintjére. Itt már időintervallumokkal dolgozunk, megkaphatjuk azt az információt, hogy a program a meghatározott személyi naptárak és munkarendek ismeretében hogyan értelmezte a munkaidő naplókat. Tulajdonképpen a *Napi teljesítések módosítása* fejezetben tárgyalt képernyő alján lévő intervallumokat kapjuk ömlesztve a táblázatban. A lista egy-egy sora egy személy egy fajta jogcímen való tartózkodását jelzi.

Főbb szűrési lehetőségek: *időpont, személyek, tartózkodási hely (házon belüli, házon kívüli), az időintervallumra érvényes jogcím és elszámolt időalap.* 

A **napi, havi és éves teljesítések** a feldolgozás legfelső szintjét teszik elérhetővé. Itt a bontás alapja az egy nap, hónap vagy év személyenként, és a szolgáltatott információ pedig az időalapokra elszámolt teljes idő óra.perc bontásban az adott időszakra. Ezen a szinten már pontosan nem tudhatjuk, hogy ki mikor milyen jogcímen tartózkodott, csak azt, hogy összesen mennyi időt tartózkodott bizonyos időalapra elszámolhatóan.

A havi és éves teljesítések listázása esetén látható az előző időszakról áthozott, és az adott időszak végén előálló egyenleg is.

Főbb szűrési lehetőségek: *időszak, személy.*